## **Algorytm tworzenia aplikacji sortowania/pakowania z wykorzystaniem programu PickMaster 3 dla robotów firmy ABB**

**An algorithm for creating a sorting/packaging application using the Pick-Master 3 software for ABB robots**

# **WOJCIECH KACZMAREK**

**Przedstawiono algorytm tworzenia aplikacji sortowania i pakowania z wykorzystaniem aplikacji PickMaster 3 dla robotów firmy ABB. Artykuł jest dopełnieniem materiałów firmowych firmy ABB. Tworzenie aplikacji zostało podzielone na trzy etapy (tworzenie linii, przygotowanie robota oraz tworzenie projektu).**

**SŁOWA KLUCZOWE: robotyka, sortowanie, pakowanie, Pick-Master 3, Picking PowerPac**

*Presented is the algorithm for creating sorting and packaging applications using the PickMaster 3 application for ABB robots. The article complements ABB company materials. The creation of the application has been divided into three parts (creating lines, preparing the robot and creating the project). KEYWORDS: robotics, sorting, packaging, PickMaster 3, Picking PowerPac*

Od wielu lat światowy rynek robotyki rozwija się dynamicznie. Potwierdzają to są wyniki sprzedaży robotów przedstawiane w raportach Międzynarodowej Federacji Robotyki (IFR – International Federation of Robotics). Z tych danych wynika, że sprzedaż na rynku robotyki rośnie średnio o 15% rocznie (rys. 1 i 2) [3].

Liczba instalowanych robotów wpływa na dynamiczny rozwój serwisu i obsługi, a nowe rozwiązania (np. roboty kolaboracyjne) znajdują zastosowanie w kolejnych obszarach.

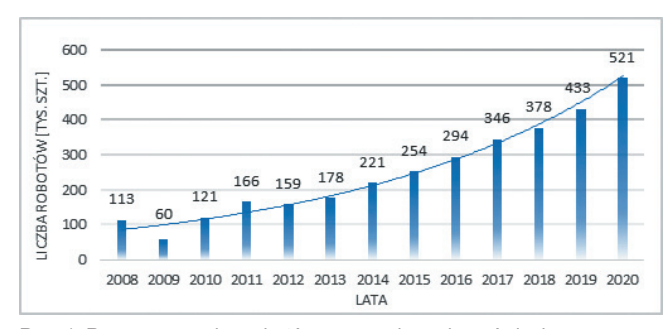

Rys. 1. Roczna sprzedaż robotów przemysłowych na świecie – prognoza na lata 2017–2020 [1]

Największe możliwości robotyzacji są w branży motoryzacyjnej i elektronicznej. Specjaliści zauważyli jednak, że również branża spożywcza należy do najważniejszych rynków zbytu dla producentów automatyki i robotyki. Jej nieustanny rozwój wymusza ciągłe obniżanie kosztów produkcji i zwiększanie wydajności procesów technologicznych; ma także wpływ na jakość produkowanych wyrobów [2,4].

### **SZYMON BORYS\*** DOI: https://doi.org/10.17814/mechanik.2018.7.73

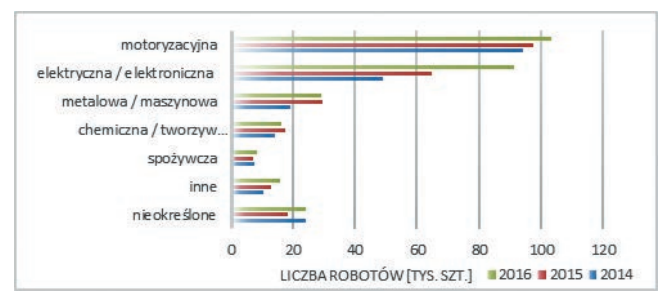

Rys. 2. Sprzedaż robotów przemysłowych w wybranych branżach przemysłowych w latach 2014–2016 [1]

#### **Roboty przemysłowe a branża spożywcza**

W branży spożywczej roboty przemysłowe są wykorzystywane głównie w procesach typu *pick & place*. Można wśród nich wyróżnić: sortowanie, pakowanie, paletyzację i depaletyzację [1, 2]. W aplikacjach sortowania/pakowania wykorzystywane są szybkie roboty przemysłowe (np. typu DELTA lub SCARA – rys. 3), które charakteryzuje:

- mały zakres udźwigu (ok. 0,5÷8 kg),
- duże prędkości (dochodzące do 10 m/s),
- mała przestrzeń robocza, która jest najczęściej dostosowana do szerokości transportera,
- wysoka powtarzalność rzędu ok. 0,03÷0,2 mm,
- współpraca z systemami wizyjnymi śledzącymi produk-
- ty na liniach transportujących,
- wielozadaniowa obsługa stanowiska [4].

Roboty stosowane w branży spożywczej często wymagają specjalnych rozwiązań konstrukcyjnych (obudów, pokrowców, dodatkowych uszczelnień ruchomych elementów zabezpieczających przed wodą, kwasami, środkami czyszczącymi itp.) [2, 9–11].

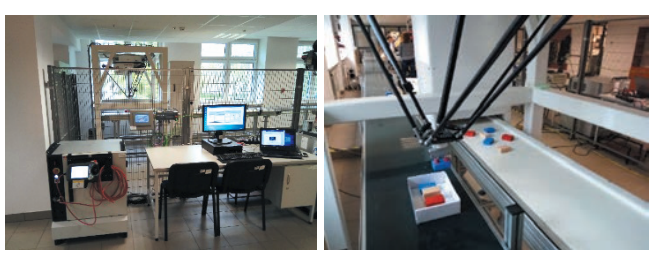

Rys. 3. Stanowisko do sortowania w Laboratorium Robotyki WAT z robotem IRB360

#### **Programy wspierające tworzenie aplikacji pakowania**

Wymagania oraz popularność automatyzacji procesów pakowania i sortowania sprawiły, że producenci robotów przemysłowych oferują specjalistyczne programy lub moduły programowe, które wspierają programistów, np. Pick-Master 3 i Picking PowerPac firmy ABB.

<sup>\*</sup> Ppłk dr inż. Wojciech Kaczmarek (wojciech.kaczmarek@wat.edu.pl), mgr inż. Szymon Borys (szymon.borys@wat.edu.pl) – Wojskowa Akademia Techniczna

Program PickMaster 3 bazuje na oprogramowaniu na komputer PC (32-bitowy) i jest przeznaczony do wspierania programowania dla kontrolerów IRC5. PickMaster jest konfiguratorem i kontrolerem stanowisk zrobotyzowanych do pakowania z podajnikami. PickMaster 3 może kontrolować do 10 robotów i 10 kamer w jednej aplikacji lub na niezależnych stanowiskach, przy czym każdy robot może śledzić do sześciu podajników z 25 obszarami roboczymi dla każdego robota.

Picking PowerPac jest pakietem specjalistycznym środowiska RobotStudio. Wspiera programowanie aplikacji pakowania. Pakiet uzupełnia oprogramowanie PickMaster 3 i pozwala na prowadzenie realistycznych symulacji linii pakujących w RobotStudio w trybie offline.

#### **Algorym tworzenia aplikacji sortowania/pakowania z wykorzystaniem programu PickMaster 3**

Program PickMaster 3 wymaga klucza sprzętowego, a komputer, na którym zostanie on zainstalowany, musi mieć co najmniej dwie karty ethernetowe: jedna zapewni połączenie komputera z kontrolerem robota, a pozostałe obsłużą kamery stacji produkcyjnej.

Algorytm tworzenia aplikacji sortowania/pakowania z wykorzystaniem programu PickMaster 3 można podzielić na:

- tworzenie linii,
- przygotowanie robota,
- tworzenie projektu.

#### **Tworzenie linii**

Tworzenie linii w programie PickMaster 3 polega na przygotowaniu konfiguracji sprzętowej stanowiska produkcyjnego. Na rys. 4 przedstawiono przykładową linię, w skład której wchodzą: *4* – kamera, *5* – kontroler IRC5, *6* – dwa podajniki (wejściowy i wyjściowy). Bardziej złożone linie są wyposażone w większą liczbę tych samych elementów. W zależności od sposobu pracy stacji można wybrać jedną z dwóch metod obsługi strefy pobierania i odkładania (rys. 4):

● Conveyor Work Area – praca robota w locie ze śledzeniem transportera,

● Indexed Work Area – odkładanie detali na stałą pozycję, np. do pudełka.

Na rys. 5 przedstawiono okna konfiguracji obszarów roboczych.

W ramach tworzenia linii należy również skonfigurować kamery (dla danej sceny trzeba ustawić balans bieli i początek układu współrzędnych oraz przeprowadzić kalibrację) kamer.

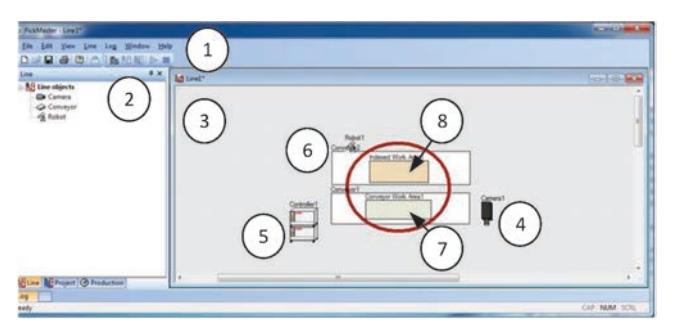

Rys. 4. Widok programu PickMaster 3: *1* – belka narzędziowa, *2* – drzewo linii, *3* – okno linii, *4* – kamera, *5* – kontroler IRC5, *6* – dwa podajniki (wejściowy i wyjściowy), 7 – Conveyor Work Area, 8 – Indexed Work Area

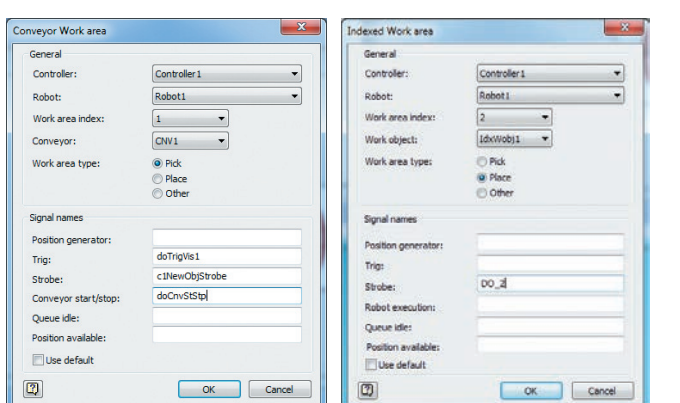

Rys. 5. Okno dialogowe: Conveyor Work Area (po lewej – strefa pobierania detali) i Indexed Work Area (po prawej – strefa odkładania detali)

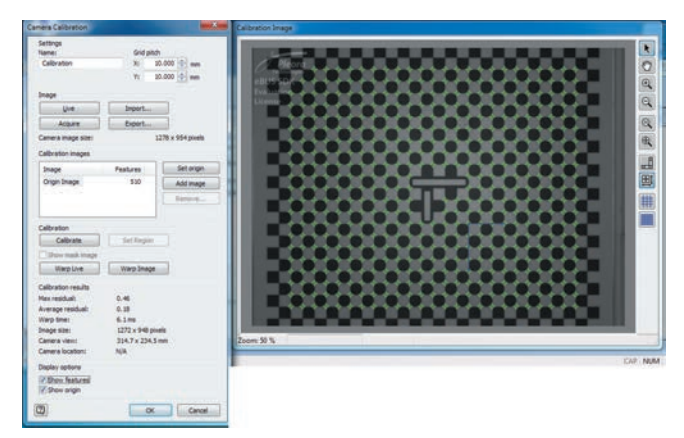

Rys. 6. Okno kalibracji po poprawnym skalibrowaniu kamery

#### **Przygotowanie robota**

Robota przemysłowego należy przygotować zgodnie z opcjami wybranymi podczas tworzenia linii. W omawianym przypadku będzie to skalibrowanie robota dla transportera i zdefiniowanej strefy.

Kalibrację dla transportera (Conveyor Work Area) wykonuje się poprzez ustawienie jego bazowego układu współrzędnych (Base Frame) metodą czterech punktów (rys. 7). Ustawienie dla strefy zdefiniowanej (Indexed Work Area) realizuje się poprzez zdefiniowanie układu współrzędnych obiektu roboczego (WorkObject). Dla najprostszego przypadku można to wykonać metodą trzech punktów (rys. 7).

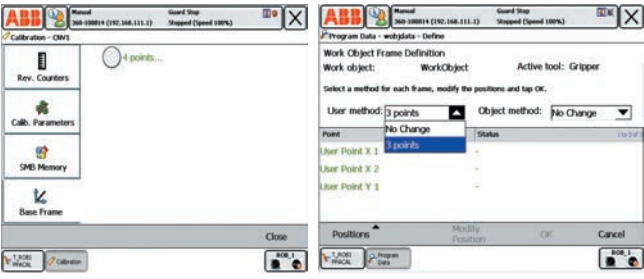

Rys. 7. Ekrany panelu FlexPendant (po lewej – ustawianie Base Frame, po prawej – definiowanie danej WorkObject)

#### **Tworzenie projektu**

Program PickMaster 3 pozwala na tworzenie wielu projektów dla danej linii sprzętowej. Utworzenie projektu jest niczym innym jak zdefiniowaniem logiki pracy zrobotyzowanej stacji produkcyjnej.

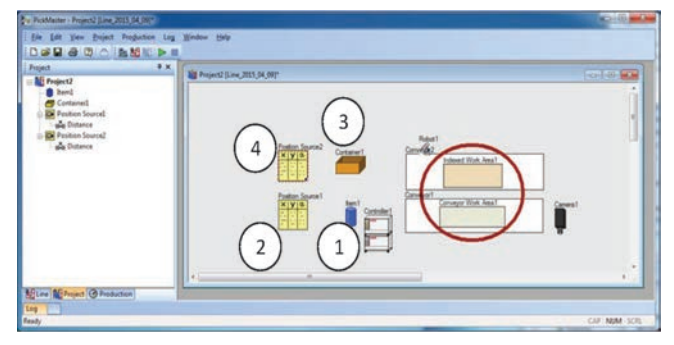

Rys. 8. Okno konfiguracji projektu: *1* – Item (cechy obiektu manipulacji), *2* – Position Source1 (konfiguracja obsługi obiektów manipulacji), *3* – Cointainer1 (konfiguracja obsługi kontenera), *4* – Position Source2 (konfiguracja obsługi kontenerów)

W pierwszej kolejności należy skonfigurować parametry obiektów manipulacji (ich gabaryty) i zasady ich wykrywania jako konfigurację pozycji źródła (Position Source Configuraction).

Na rys. 9 obiekt (Model1) jest wykrywany za pomocą systemu wizyjnego – kamer – po przemieszczeniu się transportera o określony odcinek. W przypadku zastosowania systemu wizyjnego konieczne jest nauczenie tego systemu rozpoznawania wybranych cech obiektów manipulacji (np. kształtów, kolorów, kodów).

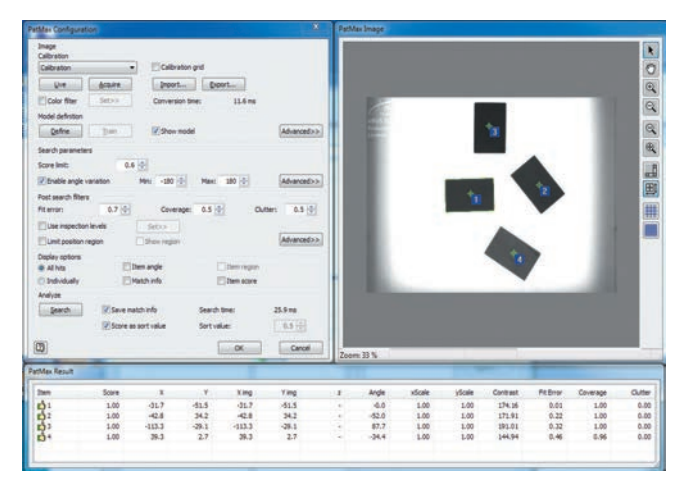

Rys. 9. Okno konfiguracji parametrów systemu wizyjnego

Zdefiniowanie kontenera polega na zdefiniowaniu wzorca odkładania detali (np. do kartonu) oraz liczby i typu warstw. Pozostaje dodać program sterujący robotem i można testować aplikację.

Firma ABB dostarcza z programem PickMaster 3 przykładowe programy obsługi, dzięki czemu nie ma konieczności tworzenia programu od początku. Wystarczy wgrać przykładowy program sterujący i dostosować go do danej aplikacji [7].

### **Testowanie poprawności funkcjonowania stanowiska produkcyjnego**

Podczas testowania aplikacji należy ją zoptymalizować w taki sposób, aby działała szybko i poprawnie, m.in.: dobrać wysokość podnoszenia pobieranych detali, czas pobierania, czas aktywacji przyssawek, wielkość strefy pobierania produktów. Przydatną funkcją programu Pick-Master 3 jest możliwość dostrojenia stanowiska podczas pracy automatycznej bez konieczności zatrzymywania stanowiska.

Przykładowa aplikacja sortowania produktów została przygotowana i uruchomiona w trybie symulacji komputerowej (rys. 10) i na rzeczywistym stanowisku (rys. 3).

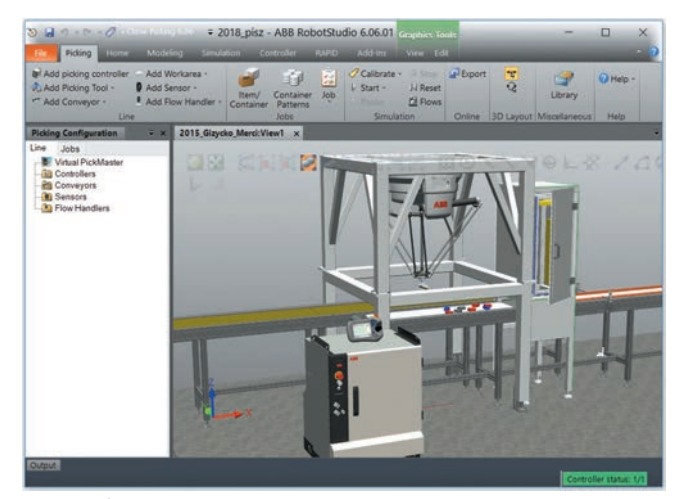

Rys. 10. Środowisko RobotStudio z Picking PowerPac

#### **Wnioski**

Robotyzacja aplikacji sortowania znajduje szerokie zastosowanie w wielu gałęziach produkcji (zwłaszcza spożywczej, farmaceutycznej, elektronicznej, produkcji różnego typu podzespołów). Z uwagi na duże zainteresowanie robotyzacją procesów pakowania i sortowania producenci robotów przemysłowych oferują specjalistyczne programy lub moduły programowe, które mogą wspierać programistów w tworzeniu aplikacji sterujących robotami.

Przykładami mogą być produkty firmy ABB: PickMaster 3 i Picking PowerPac.

Przedstawiony w artykule algorytm pozwala na przygotowanie stanowiska sortującego/pakującego. Artykuł powstał w oparciu o aplikację przygotowaną w wirtualnym środowisku (rys. 10) oraz na rzeczywistym stanowisku (rys. 3).

#### **LITERATURA**

- 1. Kaczmarek W., Panasiuk J. "*Robotyzacja procesów produkcyjnych*". Warszawa: Wydawnictwo Naukowe PWN, 2017.
- 2. Kaczmarek W., Borys S. "Wykorzystanie robotów przemysłowych w przemyśle spożywczym". *Mechanik*. 17 (2016): s. 716–717.
- 3. Executive Summary World Robotics 2017. Industrial Robots, International Federation of Robotics Statistical Department, 2017.
- 4. Barczyk J. "Robotyzacja w przemyśle spożywczym". *Pomiary Automatyka Robotyka*. 1 (2007): s. 16–20.
- 5. Kaczmarek W., Panasiuk J., Borys S. "Środowiska programow*ania robotów*". Warszawa: Wydawnictwo Naukowe PWN, 2017.
- 6. Application manual PickMaster 3, Document ID: 3HAC031978- 001, Revision: J, ABB 2013.
- 7. Kaczmarek W., Panasiuk J. "*Programowanie robotów przemysłowych*". Warszawa: Wydawnictwo Naukowe PWN, 2017.
- 8. Application manual Picking PowerPac for PickMaster 3, ABB 2016.
- 9. Honczarenko J. "*Roboty przemysłowe. Elementy i zastosowanie*". Warszawa: WNT, 1996.
- 10. Wrotny L.T. "*Robotyka i elastycznie zautomatyzowana produkcja*". Warszawa: WNT, 1991.
- 11. Zdanowicz R. "*Robotyzacja dyskretnych procesów produkcyjnych*". Gliwice: Wydawnictwo Politechniki Śląskiej, 2013. ■